# **hp Unified Correlation Analyzer**

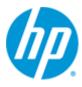

# Unified Correlation Analyzer For Event Based Correlation

**Inference Machine** 

Version 3.2

**Installation Guide** 

Edition: 1.0

For Windows and Linux (RHEL 5.9 & 6.5) Operating Systems

April 2015

© Copyright 2015 Hewlett-Packard Development Company, L.P.

#### **Legal Notices**

#### Warranty

The information contained herein is subject to change without notice. The only warranties for HP products and services are set forth in the express warranty statements accompanying such products and services. Nothing herein should be construed as constituting an additional warranty. HP shall not be liable for technical or editorial errors or omissions contained herein.

#### License Requirement and U.S. Government Legend

Confidential computer software. Valid license from HP required for possession, use or copying. Consistent with FAR 12.211 and 12.212, Commercial Computer Software, Computer Software Documentation, and Technical Data for Commercial Items are licensed to the U.S. Government under vendor's standard commercial license.

#### **Copyright Notices**

© Copyright 2015 Hewlett-Packard Development Company, L.P.

#### **Trademark Notices**

Adobe®, Acrobat® and PostScript® are trademarks of Adobe Systems Incorporated.

HP-UX Release 10.20 and later and HP-UX Release 11.00 and later (in both 32 and 64-bit configurations) on all HP 9000 computers are Open Group UNIX 95 branded products.

Java™ is a trademark of Oracle and/or its affiliates.

Microsoft®, Internet Explorer, Windows®, Windows Server®, and Windows NT® are either registered trademarks or trademarks of Microsoft Corporation in the United States and/or other countries.

Oracle® is a registered U.S. trademark of Oracle Corporation, Redwood City, California.

UNIX® is a registered trademark of The Open Group.

X/Open® is a registered trademark, and the X device is a trademark of X/Open Company Ltd. in the UK and other countries.

Red Hat® is a registered trademark of the Red Hat Company.

Linux® is a registered trademark of Linus Torvalds in the U.S. and other countries.

# **Contents**

| Preface      |                        | 6  |
|--------------|------------------------|----|
| Chapter 1    | •••••                  | g  |
| chapter i    |                        |    |
| Introduction | n                      | 9  |
| 1.1          | Licensing              | g  |
| 1.2          | Disk requirements      |    |
| 1.3          | Software prerequisites | 10 |
| Chapter 2    |                        | 12 |
| Installation | l                      | 12 |
| 2.1          | On Windows             | 12 |
| 2.2          | On Linux               | 12 |
| Post-install | lation                 | 13 |
| 2.3          | TeMIP as NMS           | 13 |
| 2.4          | Code signing           | 16 |
| Chapter 3    |                        | 18 |
| Uninstallati | ion                    | 18 |
| 3.1          | On Windows             | 18 |
| 3.2          | On Linux               | 18 |

# **Tables**

| Table 1 - Software versions                                                        |  |
|------------------------------------------------------------------------------------|--|
| Table 2 - UCA for EBC Inference Machine products names and features                |  |
| Table 3 – Disk Requirements for UCA for EBC Inference Machine Development Kit      |  |
| Table 4 – Software Prerequisites for UCA for EBC Inference Machine Development Kit |  |

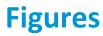

Figure 1 - Setting the JAVA\_HOME environment variable on Windows systems ......11

## **Preface**

The intention of this document is to gather all the information about HP UCA for EBC Inference Machine installation and uninstallation.

**Product Name**: Unified Correlation Analyzer for Event Based Correlation Inference

Machine

**Product Version**: 3.2

Kit Version: V3.2

#### **Intended Audience**

The intended audience of this guide is primarily developers (customers or HP consultants) wanting to create an Inference Machine Value Pack (with Problem Detection and/or a Topology State Propagator) in UCA for EBC.

#### **Prerequisites**

It is highly recommended to have some basic knowledge of UCA for EBC before reading this document.

The reader is advised to read first the "HP UCA for Event Based Correlation — Installation Guide".

#### **Software Versions**

The term UNIX is used as a generic reference to the operating system, unless otherwise specified.

The software versions referred to in this document are as follows:

| Product Version                                                            | Supported Operating systems                                                                                                    |  |
|----------------------------------------------------------------------------|----------------------------------------------------------------------------------------------------|--|
| UCA for Event Based Correlation<br>Server Version 3.2                      | <ul><li>HP-UX 11.31 for Itanium</li><li>Red Hat Enterprise Linux Server</li></ul>                                                                     |  |
| UCA for Event Based Correlation                                            | release 5.9 & 6.5  • HP-UX 11.31 for Itanium                                                                                                    |  |
| Channel Adapter Version 3.2                                                | Red Hat Enterprise Linux Server release 5.9 & 6.5                                                                                                    |  |
| UCA for Event Based Correlation<br>Software Development Kit<br>Version 3.2 | <ul> <li>Windows XP / Vista</li> <li>Windows Server 2007</li> <li>Windows 7</li> <li>Red Hat Enterprise Linux Server release 5.9 &amp; 6.5</li> </ul> |  |
| UCA for Event Based Correlation<br>Inference Machine Kit Version 3.2       | <ul> <li>Windows XP / Vista</li> <li>Windows Server 2007</li> <li>Windows 7</li> <li>Red Hat Enterprise Linux Server release 5.9 &amp; 6.5</li> </ul> |  |

Table 1 - Software versions

#### **Typographical Conventions**

#### Courier Font:

- Source code and examples of file contents.
- Commands that you enter on the screen.
- Pathnames
- · Keyboard key names

#### Italic Text:

- Filenames, programs and parameters.
- The names of other documents referenced in this manual.

#### **Bold** Text:

• To introduce new terms and to emphasize important words.

#### **Associated Documents**

The following documents contain useful reference information:

#### **References**

- [R1] Unified Correlation Analyzer for Event Based Correlation Reference Guide
- [R2] Unified Correlation Analyzer for Event Based Correlation Value Pack Development Guide
- [R3] Unified Correlation Analyzer for Event Based Correlation Installation Guide
- [R4] Unified Correlation Analyzer for Event Based Correlation User Interface Guide
- [R5] Unified Correlation Analyzer Clustering and HA Guide
- [R6] UCA for EBC JavaDoc Inference Machine (C:\%UCA\_EBC\_DEV\_HOME%\apidoc\inference-machine\index.html)
- [R7] UCA for EBC Inference Machine User Guide

### **Support**

Please visit our HP Software Support Online Web site at <a href="https://softwaresupport.hp.com/">https://softwaresupport.hp.com/</a> for contact information, and details about HP Software products, services, and support.

The Software support area of the Software Web site includes the following:

- Downloadable documentation.
- Troubleshooting information.
- Patches and updates.
- Problem reporting.
- Training information.
- Support program information.

# **Chapter 1**

## Introduction

The Inference Machine Development Kit contains the Eclipse environment (including plug-ins) to develop an Inference Machine Value Pack, with Problem Detection and/or Topology State Propagator scenarios.

The Inference Machine Development Kit is an extension of the UCA EBC Development Kit.

Please note that the deployment of an Inference Machine Value Pack is not covered in this document.

Please refer to the [R2] *Unified Correlation Analyzer for Event Based Correlation Value Pack Development Guide* for information on how to deploy an UCA EBC Value Pack.

Please refer to [R7] *UCA for EBC Inference Machine User Guide* for information on Inference Machine Value Pack.

## 1.1 Licensing

The UCA for EBC Inference Machine Development Kit contains two distinct licensed products:

- UCA for EBC Problem Detection product
- UCA for EBC Topology State Propagator product

The following table shows the link between UCA for EBC Inference Machine product names (i.e. type of license key) and UCA for EBC features:

| Product name (i.e. type of license key)             | Enabled UCA for EBC features                       |  |
|-----------------------------------------------------|----------------------------------------------------|--|
| UCA for EBC Problem Detection Value Pack            | UCA for EBC Problem Detection<br>Framework         |  |
| UCA for EBC Topology State<br>Propagator Value Pack | UCA for EBC Topology State<br>Propagator Framework |  |

Table 2 - UCA for EBC Inference Machine products names and features

For the product numbers associated with the product names or for any questions related to licensing, please contact your local HP sales representative or HP partner.

## 1.2 Disk requirements

The disk requirements for the UCA for EBC Inference Machine Development Kit are described in Table 3 – Disk Requirements for UCA for EBC Inference Machine Development Kit.

| Туре                 | Disk requirements                                                                                |
|----------------------|--------------------------------------------------------------------------------------------------|
| Temporary disk space | 6 MB minimum:                                                                                    |
|                      | 2.5 MB minimum for the uca-evp-im-packaging-3.2 msi.zip/linux.tar file                           |
|                      | 3.5 MB minimum for the UCA-EBC-DEVIM-V3.2-00B msi/noarch.rpm file (expanded from the above file) |
| Permanent disk space | 10 MB minimum for UCA for EBC Inference Machine Development Kit V3.2 installed on the system     |

Table 3 - Disk Requirements for UCA for EBC Inference Machine Development Kit

## 1.3 Software prerequisites

The UCA for EBC Inference Machine Development Kit is installed on top of the UCA for EBC Development Kit. It brings the ability to create UCA for EBC Problem Detection and/or Topology State Propagator scenarios in the same or in separate Value Packs.

| Product                                          | Version  | Operating System |
|--------------------------------------------------|----------|------------------|
| UCA for EBC Inference<br>Machine Development Kit | 3.2      | Windows or Linux |
| Java                                             | Java 1.7 | Windows or Linux |

Table 4 – Software Prerequisites for UCA for EBC Inference Machine Development Kit

Note that UCA for EBC V3.2 Server, UCA for EBC V3.2 Topology Extension, UCA for EBC V3.2 Development Toolkit, and UCA for EBC V3.2 Value Packs support both Java 1.6 and Java 1.7.

However, UCA for EBC V3.2 Inference Machine Development Toolkit supports only Java JRE/JDK 7 (Version 1.7.0 or later), as seen in Table 4.

The JAVA\_HOME environment variable must be set before using UCA for EBC Inference Machine Development Kit:

#### On Windows:

In the *Control Panel*, Open *System Properties*, open the *Advanced* tab and click *Environment Variables*, then set the JAVA\_HOME environment variable according to the location of your JDK:

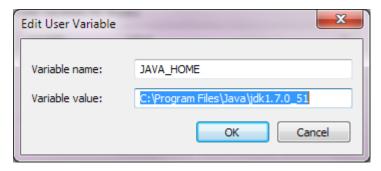

Figure 1 - Setting the JAVA\_HOME environment variable on Windows systems

In case Java is not yet installed on your system, the latest JRE/JDK package for Microsoft Windows operating systems can be downloaded (for free) from <a href="http://iava.com/en/download/manual.jsp">http://iava.com/en/download/manual.jsp</a>.

#### On Linux:

Depending on your shell, and on the location of the Java JRE/JDK software, please use one of the following commands to set the JAVA\_HOME environment variable:

Example for **csh**-like shell:

```
$ setenv JAVA_HOME /usr/java/jdk1.7.0_51
```

Example for **sh**-like shell:

```
$ export JAVA_HOME=/usr/java/jdk1.7.0_51
```

To check if you already have Java installed:

```
$ rpm -qa | grep jdk
```

Red Hat Enterprise Linux Server comes with OpenJDK Java VM. You should get an output similar to the following:

```
java-1.7.0-openjdk-1.7.0.9-2.3.4.1.el6_3.x86_64
java-1.7.0-openjdk-devel-1.7.0.9-2.3.4.1.el6_3.x86_64
```

You can also download (for free) the latest Java packages (HotSpot Java VM) from Oracle from <a href="http://java.com/en/download/manual.jsp">http://java.com/en/download/manual.jsp</a>. If this is installed (usually under /usr/java), you should get an output similar to the following:

jdk-1.7.0\_51-fcs.x86\_64

# **Chapter 2**

## **Installation**

This chapter explains how to install the Inference Machine Development Kit.

The UCA for EBC Inference Machine Development Kit is installed on top of the UCA for EBC Development Kit. So you need to install the UCA for EBC Development Kit prior to installing the UCA for EBC Inference Machine Development Kit.

Please refer to the [R3] *Unified Correlation Analyzer for Event Based Correlation Installation Guide* for information on how to install the UCA for EBC Development Kit.

#### 2.1 On Windows

The UCA for EBC Inference Machine Development Kit is provided by the file uca-evp-im-packaging-3.2-msi.zip.

Prior to installing the kit, make sure you have administrator rights.

Then, follow the steps below:

- Unzip uca-evp-im-packaging-3.2-msi.zip into a temporary directory (using winzip, 7zip, etc..)
- Double-click on UCA-EBC-DEVIM-V3.2-00B.msi
- · Accept the terms of the license agreement
- For destination folder, use the same location as the one defined by  $\mbox{\tt \%UCA-EBC-DEVTOOLKIT\%}$
- · Click Install, then Finish

Note: if installation fails because of a previous installation of same package, you'll need to uninstall the installed package first.

#### 2.2 On Linux

The UCA for EBC Inference Machine Development Kit is provided by the file uca-evp-im-packaging-3.2-linux.tar.

Prior to install the kit, make sure you are root (\*) and an *uca* user is created on your system. In case *uca* user is not created, you can create one:

- # groupadd uca
- # useradd -g uca -s /bin/bash -m uca

Then, follow the steps below:

- # cd 'a temporary directory of your choice'
- # tar xvf uca-evp-im-packaging-3.2-linux.tar
- # ./install-uca-ebc-im.sh [-r <root directory>]

The destination folder can be specified with —r option and should be set to the one used by UCA-EBC-DEVTOOLKIT package, known as \$UCA\_EBC\_DEV\_HOME, where default is /opt/UCA-EBC-DEV

#### Note:

#### Unlike on Windows:

- · There is no sub directory for the version.
- The above installation steps automatically uninstall any previous installation of that same package if needed. However, any previous UCA-EBC-DEVPD package should be uninstalled before if the \$UCA\_EBC\_DEV\_HOME is the same as the one used by UCA-EBC-DEVPD.

#### (\*) Note for Linux users who do not have root access:

You will need to setup your RPM database in a directory with write access: let's suppose \$HOME/.rpmdb which is the default directory used by UCA-EBC Server kits as well

• \$ echo % dbpath \$HOME/.rpmdb > \$HOME/.rpmmacros

## **Post-installation**

#### 2.3 TeMIP as NMS

This post-installation step is optional. It only applies if, and only if, the target for your Inference Machine Value Packs is TeMIP:

TeMIP come package with a project called TPD containing all registered Custom Alarm Object Fields. For the UCA for EBC Inference Machine Value Packs to function, the following new user-defined TeMIP Alarm Object attributes need to be added to the TeMIP Dictionary on the system(s) hosting your TeMIP director(s):

- PB (Latin1String: id=10100): This attribute defines the category of the alarm:
   ProblemAlarm (parent) and ServiceAlarm (parent), SubAlarm (child),
   SubProblemAlarm (parent and child) and SubServiceAlarm (parent and child),
   Candidate (not yet a child) just for Problem Detection case, Alarm (no more a child or a parent).
- **Grouping Keys** (Latin1String: id=10101): This attribute is used by TPD to support real-time parent<->children navigation in the TeMIP Client.
- Number of Cleared Alarms (Unsigned32: id=10102)
- Number of Total Alarms (Unsigned32: id=10103)

- Number of Acknowledged Alarms (Unsigned 32: id=10005)
- Number of Outstanding Alarms (Unsigned32: id=10006)

Those attributes are available on:

Linux

TFR (TeMIP framework) V61L Maintenance Release

HP-UX

PHSS\_43236 E-Patch on HP-UX IA platform (TFR V6.1)

**Solaris** 

TEMIPTFRSOL\_00349 E-Patch on SUN Solaris platform

These user-defined fields are easily added through the dedicated tool (on the machine where the TeMIP server runs)

 $temip\_ah\_user\_defined\_attr$  (located in /usr/opt/temip/bin) and the project TPD is configured by running the following command:

```
# temip_ah_user_defined_attr -project TPD

To check the data defined in the TPD, by checking your temip_ah_user_defined_attr.data at the following location:

usr/opt/temip/mmtoolkit/msl/temip_ah_user_defined_attr.data
```

Output should be look like the following:

```
PROJECT TPD
       ATTRIBUTE
           name="PB"
            id=10100
            type=Latin1String
            settable=Y
            archived=YES
           summarized=Y
           event=Y
           createAO=Y
           SA=Y
           createSA=Y
        END ATTRIBUTE
        ATTRIBUTE
           name="Grouping Keys"
           id=10101
           type=Latin1String
            settable=Y
            archived=YES
            summarized=Y
            event=Y
            createA0=Y
            SA=Y
            createSA=Y
```

```
END ATTRIBUTE
        ATTRIBUTE
           name="Number of Cleared Alarms"
           id=10102
           type=Unsigned32
            settable=Y
            archived=YES
            summarized=Y
            event=Y
            createAO=Y
            SA=Y
            createSA=Y
       END ATTRIBUTE
        ATTRIBUTE
           name="Number of Total Alarms"
           id=10103
           type=Unsigned32
            settable=Y
           archived=YES
           summarized=Y
           event=Y
           createAO=Y
           SA=Y
           createSA=Y
        END ATTRIBUTE
        ATTRIBUTE
           name="Number of Acknowledged Alarms"
            id=10005
           type=Unsigned32
            settable=Y
            archived=YES
            summarized=Y
            event=Y
           createAO=Y
            SA=Y
            createSA=Y
       END ATTRIBUTE
        ATTRIBUTE
           name="Number of Outstanding Alarms"
           id=10006
           type=Unsigned32
           settable=Y
           archived=YES
           summarized=Y
            event=Y
           createAO=Y
           SA=Y
            createSA=Y
       END ATTRIBUTE
END PROJECT
```

To have the confirmation that the attributes listed above are correctly added in the Dictionary, the following command can be executed:

```
# temip_ah_user_defined_attr
```

Output should be showing the following:

```
_____
[##]
           Pres. Name = MSL ID :
                                     Data Type - Symbol
Settable
[ 1] PB = 10100 : Latin1String ->
AO PB
[ 2] Grouping Keys = 10101 : Latin1String ->
AO GROUPING KEYS
[ 3] Number of Cleared Alarms = 10102 : Unsigned32 ->
AO NUMBER OF CLEARED ALARMS
[ 4] Number of Total Alarms = 10103 : Unsigned32 ->
AO NUMBER OF TOTAL ALARMS
[ 5] Number of Acknowledged Alarms = 10005: Unsigned32->
AO NUMBER OF ACKNOWLEDGED ALARMS [ 6] Number of Outstanding Alarms =
10006: Unsigned32 -> AO NUMBER OF OUTSTANDING ALARMS
```

#### You can alternatively check the dictionary

```
# mcc_dap_browser&
```

Then

operation\_context->alarm\_object->partition->user\_defined

## 2.4 Code signing

This post-installation step is optional. However, HP strongly recommends using signature verification on its products, but there is no obligation. Customers will have the choice of running this verification or not as per their IT Policies.

The below mentioned procedure allows you to assess the integrity of the delivered Product before installing it, by verifying the signature of the software packages.

#### 1) Install the GnuPG tool

- Get the gpg software for Windows from The GnuPG website You will easily find it in the Binaries subsection
- Verify the downloaded SW via its SHA1 checksum if it is a first installation or via its associated signature if a previous version were already installed
- Install the downloaded Software the usual way
- Start a cmd.exe to have a windows shell

#### 2) Download hpPublicKey

- Open command prompt
- Browse to the bin directory in the GnuPG installed folder
- Get the hpPublicKey from following location: <a href="https://h20392.www2.hp.com/portal/swdepot/displayProductInfo.do?productNumber=HPLinuxCodeSigning">https://h20392.www2.hp.com/portal/swdepot/displayProductInfo.do?productNumber=HPLinuxCodeSigning</a>
- Follow the instruction found at web page

#### • Save it as hpPublicKey.pub

3) Import gpg-hpPublicKey.pub

Type:

 $\mbox{\sc gpp}$  --import <location of HPSignClient installed directory>\gp g-hpPublicKey.pub

4) Verify the signed binary

Type:

gpg --verify <Problem Detection.sig > <Problem Detection .zip
>\*.

#### The output should be as shown similar to one given bellow.

```
gpg: Signature made Wed Nov 17 12:32:46 2010 IST using DSA key ID 2689B887 gpg: Good signature from "Hewlett-Packard Company (HP Codesigning Service)" gpg: WARNING: This key is not certified with a trusted signature! gpg: There is no indication that the signature belongs to the owner.

Primary key fingerprint: FB41 0E68 CEDF 95D0 6681 1E95 527B C53A 2689 B887
```

NOTE: message "Good signature from "Hewlett-Packard Company (HP Codesigning Service)" "indicates the code sign verification is successful.

# **Chapter 3**

# **Uninstallation**

This chapter explains how to uninstall the Inference Machine Development Kit.

## 3.1 On Windows

Right-click on UCA-EBC-DEVIM-V3.2-OA.msi and choose Uninstall.

## 3.2 On Linux

# \$UCA EBC DEV HOME/bin/uninstall-uca-ebc-im

Enter the index number (usually 0) and press Enter.